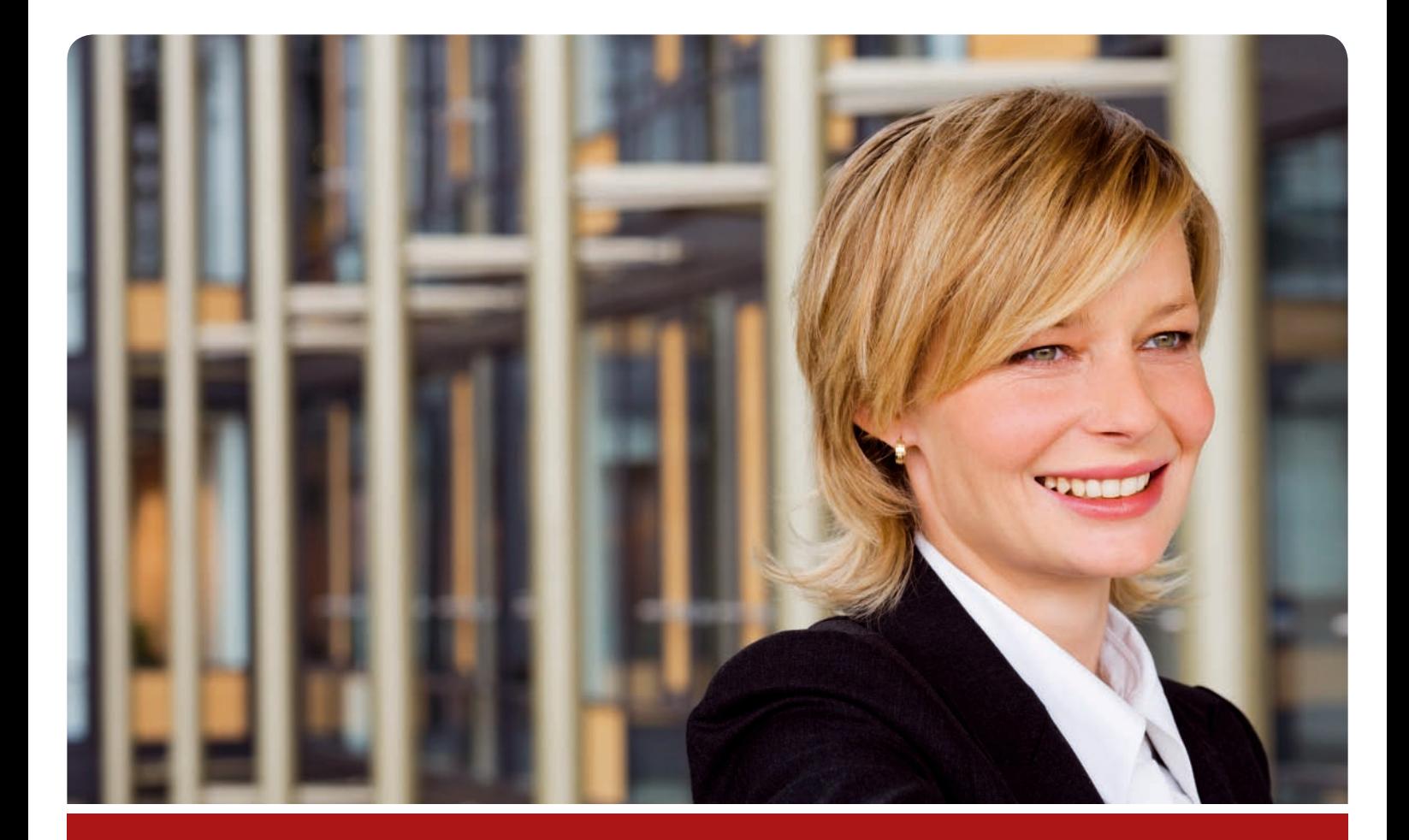

# MTZ**®** Time **PERSONALMANAGEMENT**

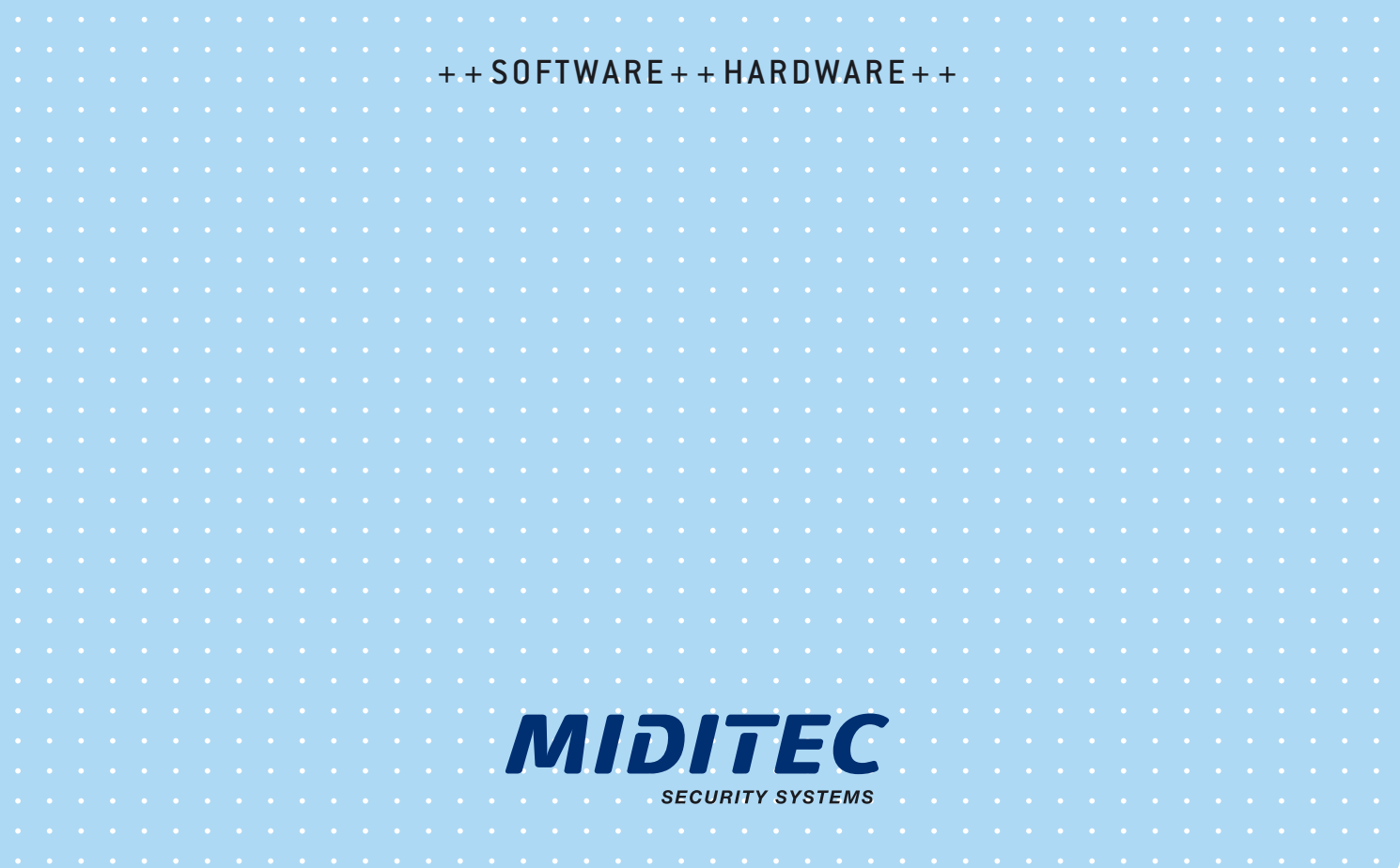

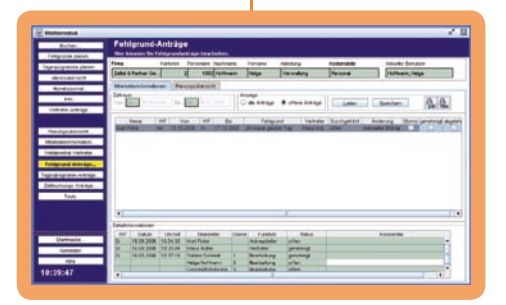

#### **10:19 Büro**

Herr Finke plant seinen Urlaub. Im Webterminal kann er seinen Resturlaub und seinen noch verplanbaren Urlaub abrufen. Danach stellt er seinen Antrag direkt über das Webterminal.

Der gestellte Urlaubsantrag geht an seine Vorgesetzte Frau Hoffmann und, wenn diese gerade abwesend ist, an deren Vertretung. So kann kein Antrag verloren gehen oder in endlosen Warteschleifen hängen bleiben. Der Bearbeitungsstand ist immer aktuell für alle Beteiligten einsehbar.

Das Webterminal ist einfach zu bedienen, kann von jedem PC aufgerufen werden und reduziert den Verwaltungsaufwand.

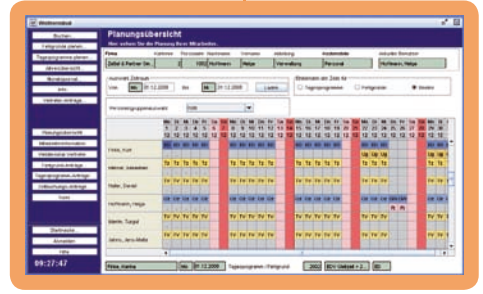

#### **14:21 Büro**

Frau Hoffmann ist die Vorgesetzte von Herrn Finke. Sie bearbeitet über das Webterminal seinen Urlaubsantrag. In der Planungsübersicht erkennt sie, dass außer Herrn Finke zu dieser Zeit kein anderer Mitarbeiter ihrer Abteilung abwesend sein wird, deshalb genehmigt sie seinen Antrag.

Frau Hoffmann kann als Vorgesetzte, je nach Parametrierung, auf die aktuellen Daten von Herrn Finke und von allen Mitarbeitern ihrer Abteilung zugreifen. Im Monatsjournal kann sie die Buchungen und Salden einsehen und in der Planungsübersicht sieht sie, wer wann auf Dienstreise oder im Urlaub ist.

Im Falle einer Ablehnung kann sie im Antrag einen Kommentar hinterlegen oder direkt aus dem Webterminal heraus eine Email mit der Begründung an Herrn Finke senden.

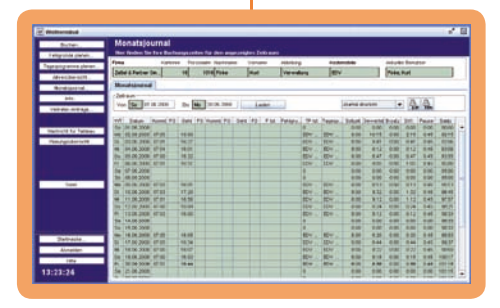

### **16:43 Büro**

Herr Finke möchte wissen, wie viele Stunden er im letzten Monat zusätzlich gearbeitet hat. Er ruft im Webterminal sein Monatsjournal auf und gibt die entsprechenden Daten des letzten Monats ein.

Einen Überblick über alle getätigten Buchungen und die berechneten Zeiten erhält Herr Finke im Monatsjournal. Hier werden die Kommt- und Geht-Buchungen sowie die Fehlgründe angezeigt, die gewerteten Zeiten und die berechneten Pausen. Und das pro Tag, pro Monat oder über mehrere Monate hinweg.

#### **09:32 Personalbüro**

Frau Huber arbeitet im Personalbüro. Sie legt neue Mitarbeiter im Personalstamm an, pflegt Veränderungen ein und überprüft täglich die Buchungsdaten. Über die Korrekturliste wird Frau Huber darauf aufmerksam gemacht, dass Herr Fuchs gestern seine Geht-Buchung vergessen hat. Gleichzeitig wird Herr Fuchs bei seiner nächsten Buchung am Terminal auf die fehlende Geht-Buchung hingewiesen.

Im Personalstamm sind alle berechnungsrelevanten Daten für jeden Mitarbeiter hinterlegt. Von den Soll-Arbeitszeiten, über die Abrechnungstage, den Urlaubsanspruch und die Zuschläge. Die Korrekturliste macht täglich auf fehlende Buchungen oder andere Abweichungen aufmerksam.

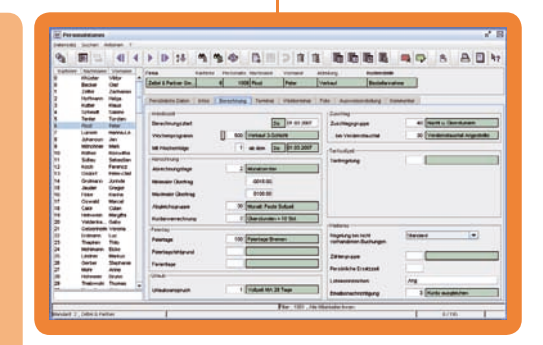

# **VON DER ZEITERFASSUNG BIS ZUM PERSONALMANAGEMENT**

Kommt- und Geht-Buchungen können am Zutrittsleser, am Terminal oder einfach über das Webterminal am PC-Arbeitsplatz erfolgen. Arbeits-, Zuschlags- und Fehlgrundzeiten werden mit der MTZ Time automatisch berechnet und an Ihr Lohn- und Gehaltssystem übergeben. Der Workflow bietet zusätzlich die Möglichkeit, Dienstreisen und Urlaubszeiten zu beantragen und zu verwalten.

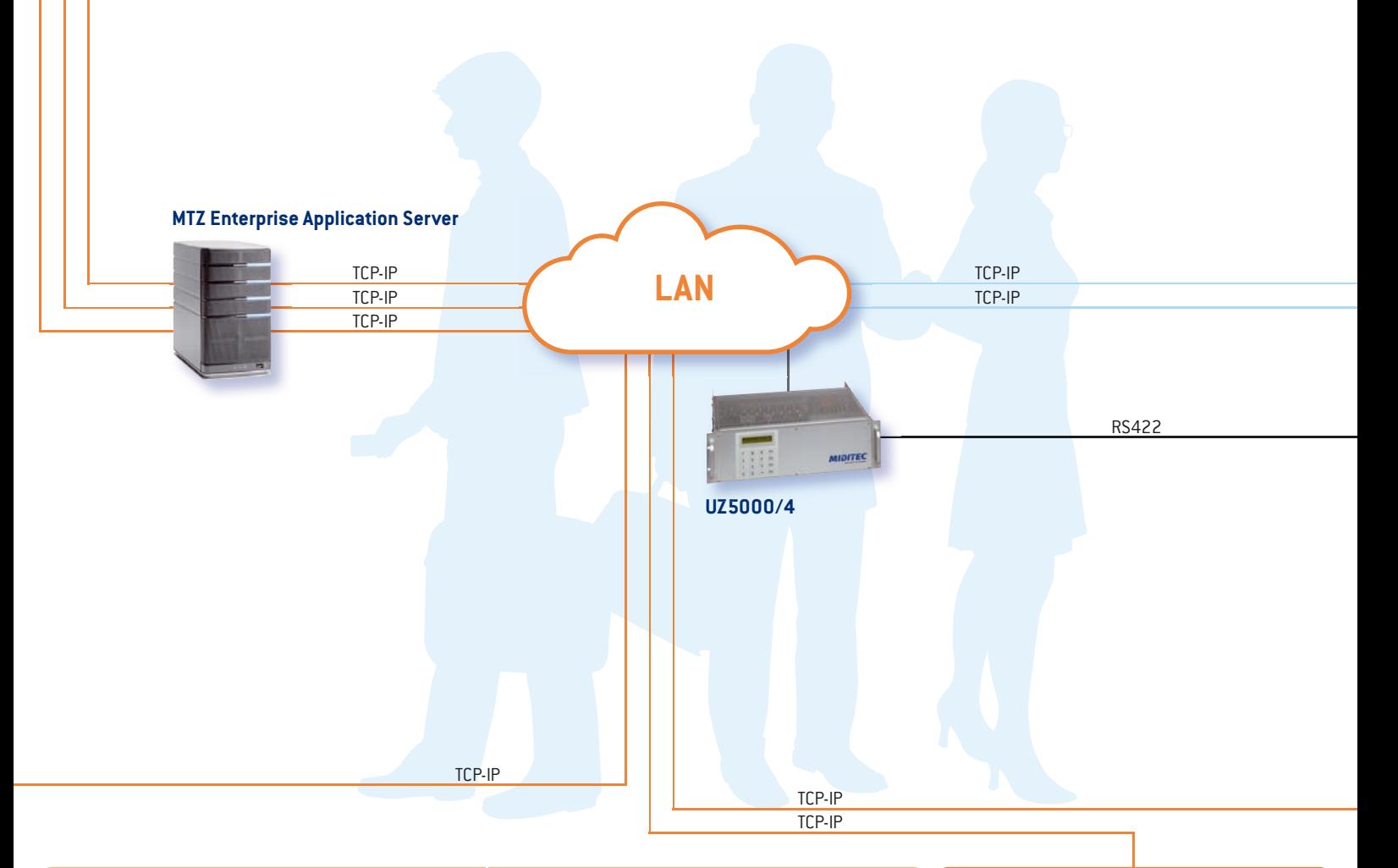

#### **12:05 Empfang**

Frau Hermann sitzt im Empfang und leitet die Telefonzentrale. Herr Jäger aus Berlin ruft an und möchte Herrn Böhm sprechen. Im Personentableau sieht Frau Hermann, dass dieser sich zur Mittagspause ausgebucht hat. Sie wird Herrn Böhm eine Nachricht weitergeben, dass er Herrn Jäger zurückrufen soll.

Das Personentableau zeigt nicht nur aktuell an, ob ein Mitarbeiter gerade an- oder abwesend ist. Farbkodierungen geben zusätzlich den Abwesenheitsgrund an, und weitere Fehlgrundangaben, wie beispielsweise "Dienstreise bis 07.08", können parametriert werden.

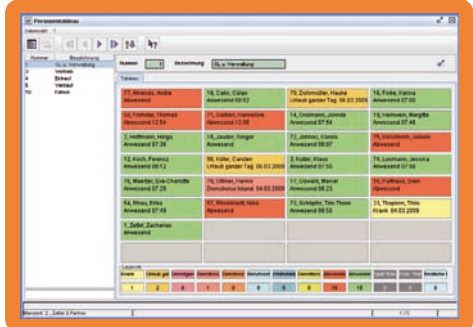

#### **07:48 Eingang**

Frau Pfeiffer kommt zur Arbeit und nimmt mit ihrem Mitarbeiterausweis eine Kommt-Buchung am Terminal vor. Dabei gibt ihr das Terminal die Rückmeldung, dass sie sich bitte im Personalbüro melden soll.

Es können über die Terminals bis zu vier frei parametrierbare Nachrichten direkt an die Mitarbeiter gesendet werden, von "14:00 Uhr Betriebsversammlung" bis "Bitte im Personalbüro melden".

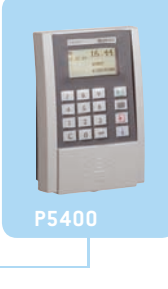

#### **08:14 Sicherheitsbereich**

Herr Voigt arbeitet in einem besonders abgesicherten Bereich der Firma. Er bucht mit seinem Mitarbeiterausweis an einem Zeit-Zutritts-Terminal mit Fingerprintsensor.

Herr Voigt nimmt eine Kommt-Buchung vor und gibt gleichzeitig eine Zutrittsbuchung für seinen Bereich ab. Das ist doppelt praktisch und doppelt sicher, da er sich sowohl mit dem Mitarbeiterausweis, als auch über seinen Finger authentifiziert.

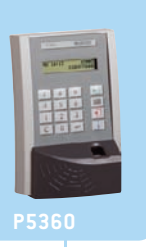

#### **13:28 Produktion**

Herr Schuster kommt zur Spätschicht in die Produktion und bucht sich am Terminal ein.

Mit MTZ Time können die unterschiedlichsten Arbeitzeitmodelle abgebildet werden. Die Software erkennt automatisch, zu welcher Schicht sich Herr Schuster um 13:28 Uhr einbucht.

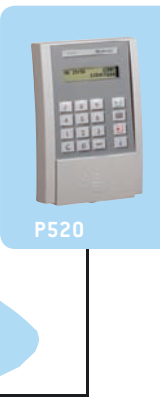

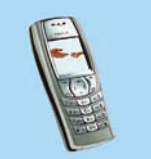

#### **17:44 Außendienst**

Herr Ludwig ist Servicetechniker und war bei einem Kunden vor Ort. Da er nicht mehr in die Firma zurückkommt, übermittelt er mit seinem Mobiltelefon eine Geht-Buchung an das Zeiterfassungssystem MTZ Time.

Kommt- und Geht-Buchungen können nicht nur innerhalb des Unternehmens über die Zeiterfassungsterminals abgesetzt werden, sondern auch von außerhalb über Telefon oder SMS.

#### **15:32 Buchhaltung**

Herr Richter bereitet die Lohnübergabe für den letzten Monat vor. Er kontrolliert die Zahlen und Daten und übergibt die Lohndaten über die Lohnschnittstelle elektronisch an das Lohnprogramm. Schließlich kann er mit dem Listengenerator die erfolgten Auswertungen zusätzlich als PDF abspeichern.

MTZ Time bietet über achtzig Lohnschnittstellen zu allen gängigen Lohnprogrammen. Der Kunde definiert, welche Daten übergeben werden sollen, vom Saldo bis zum Überstundenkonto. Das erleichtert den Datentransfer und verringert den Arbeitsaufwand in der Personalabteilung.

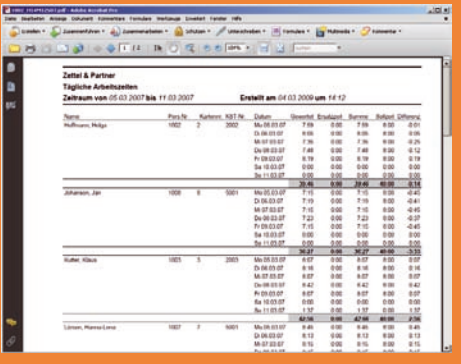

## Effektiv, flexibel und informativ **DAS WEBTERMINAL**

Mit dem MTZ Webterminal können Kommtund Gehtbuchungen vorgenommen sowie Fehlgrund-, Zeitbuchungs- und Tagesprogramm-Anträge gestellt, verfolgt und genehmigt werden. Dabei werden sowohl Mitarbeiter als auch Vorgesetzte mit den entsprechenden Informationen unterstützt.

Stunden- und Urlaubssalden können genauso aufgerufen werden, wie das Monatsjournal oder die Planungsübersicht der eigenen Abteilung. Dabei passt sich der Workflow flexibel und effektiv spezifischen Kundenwünschen und -vorgaben an.

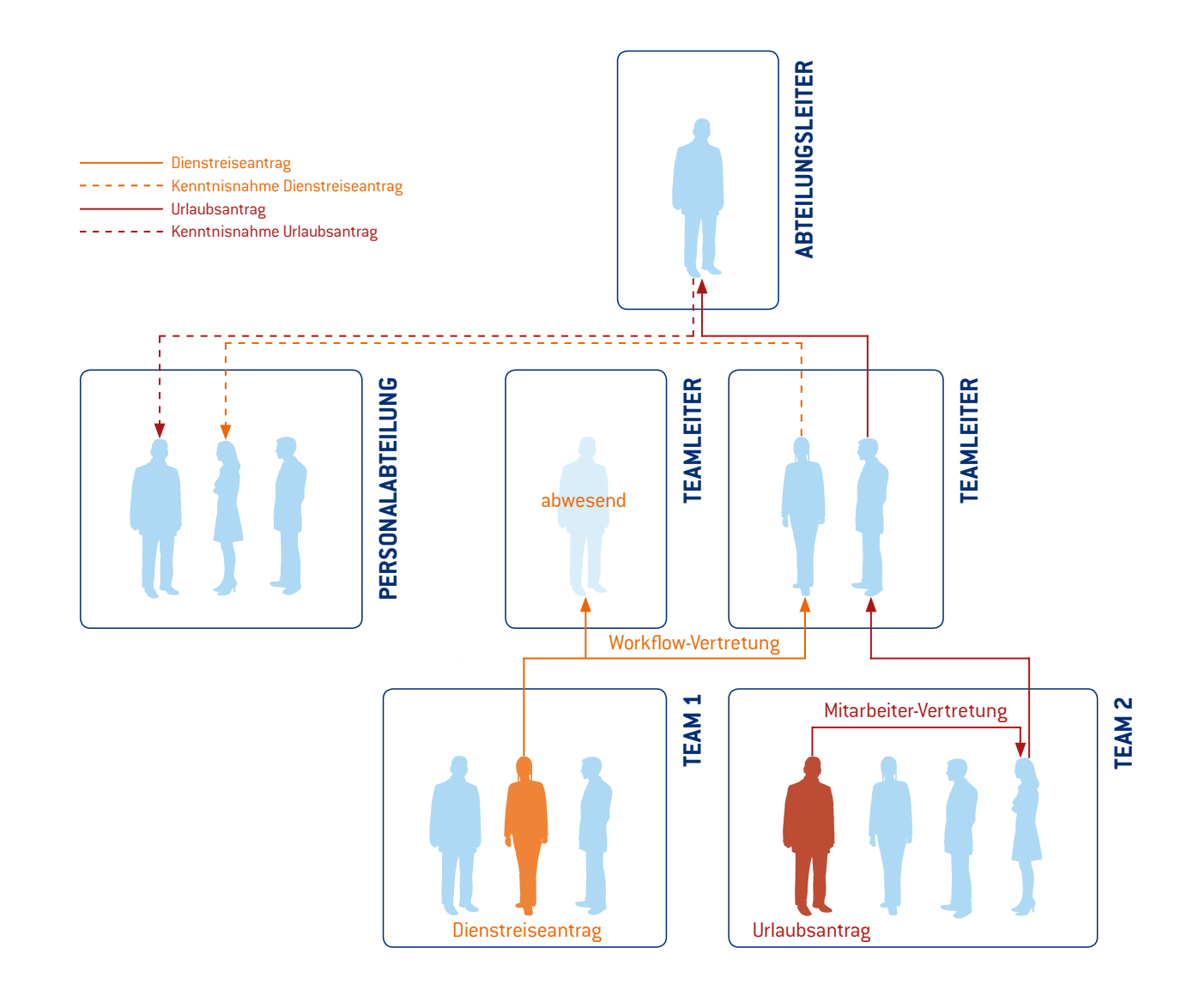

### **Flexible Genehmigungswege**

Genehmigungswege, Vertreterregelungen und Kenntnisnahmen können unabhängig von Abteilungen und Hierarchien geregelt werden.

Ein Antrag auf eine Dienstreise kann, abhängig von der Parametrierung, einen anderen Genehmigungsweg gehen, als ein Urlaubsantrag oder ein Antrag auf Korrektur der Zeitbuchungen.

### **Antragsarten Informationen**

Je nach Bearbeitungsweg, werden die Anträge von den Beteiligten zur Kenntnis genommen, genehmigt oder abgelehnt. Dabei können alle Beteiligten den Antragsverlauf im Webterminal verfolgen, Informationen abrufen und Kommentare hinzufügen.

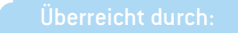

 $\mathbf{v}$ 

Herausgeber: MIDITEC Datensysteme GmbH Irrtümer und Änderungen sind vorbehalten.

MIDITEC Datensysteme GmbH Anne-Conway-Str. 5 28359 Bremen

Tel.: +49 (0)421 17581-0 Fax: +49 (0)421 17581-30 info@miditec.de www.miditec.de

MIDITEC **SECURITY SYSTEMS**